# HTML TAGGING FOR IMPROVED ACCESSIBILITY

# Why are these HTML tags important?

By adding some simple tagging to the backend of each OER:

- Print/PDF users will be able to access the weblink/URL of external resources easily
- Users and assistive tech will be able to recognize links that take them away from the original book/window, or into specialized software
- Unnecessary images will be removed from print/PDF versions, reducing file size/number of pages

To complete these improvements to the OER you're working on, you will need to identify the following elements in the page you're working on:

- 1. Links that point to external websites (sites that are not other pages/sections of this book)
- 2. Links that open in a new tab or window (Pressbooks default is to open in the same window/tab)
- 3. Links that open a different file type, such as PDF, PPT, Word, RTF
- 4. Any images that are purely decorative and do not convey meaning or context on the page

## Video Demonstration

Watch Enhanced HTML: Pressbooks on Screencast-o-matic (8 mins) (https://screencast-o-matic.com/watch/c3QvFeVti11)

# Process to add Accessibility tagging in Pressbooks

#### Steps, video explanation, Pressbooks editor and related code snippet

| Step in the Process                                                                                                    | Video | Editor  | Code snippet                                                       |
|----------------------------------------------------------------------------------------------------|-------|---------|--------------------------------------------------------------------|
| 1. Preview the page to identify the links that need to be displayed to offline users, links that open in a new tab or new software, and any decorative images on your page. |       | Visual  |                                                                    |
| 2. Switch to text view and add the external class to all <b>links</b> that need to be displayed in PDF version                                                              |       | Text    | <a <mark="">class="external"<br/>href="http://library.georgian</a> |
| 3. Add [New tab] to any links that open in a new tab                                                                                                    |       | Visual  | [New tab]                                                          |
| 4. Add [PDF] or other file type to any links that open in a different program – *adjust as needed                                                                           |       | Visual  | [PDF], [Word], [PPT] etc                                           |
| 5. Add the div class to any images that do not convey meaning. Ask for help if you're not sure!                                                                             |       | Visual  | <div class="hide-print-img"></div>                                 |
| 6. Save & preview in your browser                                                                                                    |       | Browser |                                                                    |

### The Finished Product - Web version

#### Links that PDF users need to see - Add external class

- 1. Explore Careers by Essential Skills [New tab] (https://www.jobbank.gc.ca/es\_all-eng.do)
- 2. Employability Skills Toolkit preview [PDF] (https://www.conferenceboard.ca/docs/default-source/public-pdfs/es\_toolkit\_preview.pdf?sfvrsn=0)

But wait link #1 opens in a new tab, and link #2 points to a PDF file.

Decorative images vs. those that convey meaning

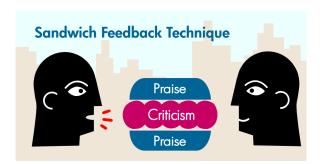

Diagram of the Sandwich Feedback Technique is licensed under <u>CCO</u>.

View the finished product in PDF format.

# Resources

• <u>Clippings</u> – Firefox Plugin – download/install if desired

# Attribution